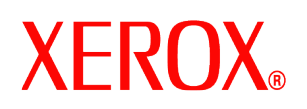

Estimado cliente:

Este paquete contiene el software de sobrescritura de disco DocuSP que admite todos los productos de impresión basados en DocuSP que cumplen los requisitos mínimos de espacio en disco que se describen a continuación.

## **Descripción general**

El software de sobrescritura de disco elimina todos los datos de las particiones spool, swap y outQ del disco duro DocuSP, de forma que no pueden volver a recuperarse. Los datos se sobrescriben en cuatro pasos mediante la escritura de modelos diferentes en todo el disco o en parte del disco. Este algoritmo en cuatro pasos se ajusta a la directriz 5200.28-M del Departamento de defensa de EE.UU. De los cuatro pasos, el tercero se utiliza para escribir 0x40404040 y el último, para comprobar 0x40404040 (mediante su lectura y comparación). También existe la opción de realizar la sobrescritura de disco en un solo paso (modo rápido).

La operación de sobrescritura de datos no procesa bloques defectuosos o sobrantes para unidades SCSI y FCAL. Tampoco lleva a cabo ninguna recuperación especial de errores en disco. Si se requiere un esquema más seguro de sobrescritura de datos, puede utilizarse el comando Format/Purge (Formatear/Purgar) de Sun Solaris. Además, también existen programas de otros fabricantes más flexibles y con más funciones, como UniShred Pro. Sin embargo, no forman parte del software de DocuSP y DocuSP no les da soporte.

El proceso de sobrescritura de disco puede iniciarse desde la interfaz DocuSP o desde una línea de comandos UNIX.

### **Requisitos**

- DocuSP versión 3.8 o superior
- Si se ejecuta DocuSP 3.8, el sistema operativo Solaris versión 8 sólo para software de sobrescritura de disco.

*NOTA: En el caso de sistemas instalados inicialmente con DocuSP 3.8 o anterior, es necesario renovar e instalar de nuevo el sistema operativo Solaris con el fin de realizar las particiones de la unidad para la funcionalidad de sobrescritura de disco. Durante la instalación se eliminarán todos los trabajos, fuentes, formularios y recursos guardados, así como cualquier otro software instalado por el cliente.* 

- Un mínimo de dos discos de 18 GB o un disco de 36 GB en la plataforma Sun para dar soporte a la creación de particiones en el disco
- Licencia de sobrescritura de disco habilitada y activada en DocuSP.

### **Instalación**

Un técnico de servicio de Xerox instalará el software de sobrescritura de disco DocuSP siguiendo las instrucciones del apartado *Instalación del software de sobrescritura de disco* de este documento*.*

*NOTA: Antes de la instalación, deberá efectuarse una copia de seguridad de todos los trabajos, fuentes, formularios y recursos guardados, así como cualquier otro software instalado por el cliente en el disco duro del controlador DocuSP.* 

## **XFROX**

#### *Procedimientos previos a la instalación*

Antes de instalar el software de sobrescritura de disco, deben realizarse los pasos siguientes:

- 1. Deberá efectuarse una copia de seguridad de todos los trabajos, fuentes, formularios y recursos guardados, así como del software instalado por el cliente. La realización de esta tarea es responsabilidad del cliente.
- 2. Si DocuSP 3.8 se encuentra instalado en el sistema, el técnico de servicio de Xerox instalará la versión 8 del sistema operativo Solaris para sobrescribir el disco. Esta instalación requiere una renovación total y la creación de nuevas particiones del disco o discos duros.

Si el sistema ejecuta una versión de DocuSP posterior a la versión 3.8, SÓLO será necesaria una renovación total si el sistema no se ha renovado desde la actualización a DocuSP 4.X o posterior.

*NOTA: Si, por cualquier motivo, vuelve a instalarse el software de sobrescritura de disco (por ejemplo, para modificar las particiones), no será necesario llevar a cabo previamente la instalación de Solaris. Asimismo, si el sistema ejecuta DocuSP 3.8 y, por cualquier motivo, es necesaria una instalación total de renovación del sistema, instale el CD de sobrescritura de disco Solaris en lugar del CD "normal" de Solaris.* El técnico de servicio de Xerox instalará el software DocuSP y habilitará las licencias de software.

- 3. El técnico de servicio de Xerox instalará el software de sobrescritura de disco. Consulte el siguiente apartado.
- 4. El técnico de servicio de Xerox puede volver a efectuar particiones del espacio en disco y podrá optar por realizar una verificación de muestras o una verificación completa para mejorar el rendimiento de la sobrescritura de disco si el cliente lo requiere.

*NOTA: En los sistemas con discos muy grandes (por ejemplo, de 160 GBytes), la sobrescritura de disco tardará más en completarse. Puede reducirse el tiempo necesario especificando un tamaño de partición de disco menor durante el proceso de instalación. Sin embargo, la reducción del tamaño de partición del disco podría impedir que el sistema pusiera en spool trabajos muy voluminosos.* 

En una verificación de muestras, se muestrea el 10% del disco después de completar el proceso de sobrescritura de disco para comprobar que los datos se han borrado correctamente.

En una verificación completa se leen todos los bloques del disco después de completar el proceso de sobrescritura de disco para comprobar que los datos se han borrado correctamente.

Aquellos clientes que deseen una verificación rápida deberán optar por la verificación de muestras.

El tamaño de las particiones del disco puede incrementarse de nuevo volviendo a instalar el software de sobrescritura de disco.

- 5. El técnico de servicio de Xerox instalará y habilitará la licencia de sobrescritura de disco.
- 6. El técnico de servicio de Xerox restaurará los parámetros del sistema. El cliente restaurará los trabajos, fuentes, formularios y recursos guardados, así como cualquier otro software instalado por el cliente.

*NOTA: En DocuSP 3.74 o versiones anteriores, la ubicación prefijada para los trabajos guardados es /var/spool. En DocuSP 3.8 y versiones posteriores, para que funcione la función de sobrescritura de disco, la ubicación prefijada de los trabajos guardados debe ser /var/spool/XRXnps/saved. Todos los trabajos guardados deben restaurarse en el directorio /var/spool/XRXnps/saved.*

- 7. Si se ha realizado una instalación de renovación total del sistema, el cliente o el técnico de servicio de Xerox deberán ejecutar la herramienta de conversión que actualiza los enlaces internos para las nuevas ubicaciones prefijadas del siguiente modo:
	- a) Abra una ventana de terminal.
	- b) Conéctese como usuario root (raíz) e introduzca la clave root (raíz).

708P87677

agosto de 2004

# **XEROX**

c) Desde la línea de comandos, introduzca /opt/XRXnps/XRXinit/bin/UpdateSaveJobs y pulse <Intro>.

#### *Instalación del software de sobrescritura de disco*

Para instalar el software de sobrescritura de disco:

- 1. Introduzca el CD de sobrescritura de disco en la unidad de CD/DVD ROM.
- 2. Se abrirá una ventana y aparecerá una ventana de conexión.
- 3. Escriba la clave root (raíz) y pulse <Intro>.

**NOTA: En el caso de determinadas configuraciones de seguridad de DocuSP, es posible que se prohíba el inicio automático para instalar el software de un CD. Si el CD de sobrescritura de disco se introduce en una unidad de CDROM o DVDROM y no se abre ninguna ventana después de que se haya detectado el CD, instale manualmente el software abriendo una ventana de terminal, iniciando una sesión como root (raíz) e introduciendo el siguiente comando para iniciar el proceso de instalación: /cdrom/cdrom0/volstart**

**AVISO: No ejecute ningún otro programa del CD para cargar el software. Si lo hace, el software no se instalará correctamente y podría provocar problemas.**

- 4. Responda Y (Sí) a las preguntas de instalación del paquete.
- 5. Tras instalar el paquete, el sistema muestra las siguientes instrucciones de instalación de sobrescritura de disco:
	- a) Especifique el tipo de verificación que debe efectuarse tras sanear el disco.

Indique 'S' si desea que se efectúe una verificación de muestras o 'F' para verificación completa. *Por ejemplo: indique 'S' si desea que se efectúe una verificación de muestras del 10% o 'F' para efectuar una verificación completa.* 

**PRECAUCIÓN: Se recomienda encarecidamente aceptar los valores prefijados para las particiones cuando se instala inicialmente el software y ejecutar el proceso de sobrescritura de disco una sola vez.**

**Aunque el proceso de instalación permite modificar el tamaño de las particiones para mejorar el rendimiento de la sobrescritura de disco, al reducir el tamaño de una partición podrían quedar datos importantes en la parte no utilizada del disco.** 

*NOTA: El sistema se reiniciará automáticamente cuando finalice el proceso de creación de particiones.* 

b) ¿Desea modificar el tamaño de la partición /var/spool/XRXnps/outQ? (Y/N)

Introduzca "Y" para modificar el tamaño o "N" para no hacerlo.

Si introduce "Y", aparece la información siguiente: El tamaño actual de la partición es XX Gbytes.

Si introduce "N", finaliza el proceso de instalación.

c) Introduzca el nuevo tamaño de la partición en gigabytes [Mín, Máx]. Espere, por favor, podría tardar unos minutos.

Al finalizar, aparece el siguiente mensaje: Resizing of /var/spool/XRXnps/outQ has been successfully completed.

d) ¿Desea modificar el tamaño de la partición /var/spool/XRXnps? (Y/N) Introduzca "Y" para modificar el tamaño o "N" para no hacerlo.

708P87677

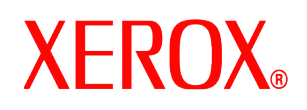

Si introduce "Y", aparece la información siguiente: El tamaño actual de la partición es XX Gbytes.

e) Introduzca el nuevo tamaño de la partición en gigabytes [Mín, Máx]. Espere, por favor, podría tardar unos minutos.

Al finalizar, aparece el siguiente mensaje: Resizing of /var/spool/XRXnps has been successfully completed.

El sistema se reinicia en unos segundos.

*NOTA: La sobrescritura del disco no funcionará sin una licencia válida.* 

### **Cómo utilizar la sobrescritura de disco**

Si la licencia de sobrescritura de disco DocuSP está habilitada y activa, la función de sobrescritura de disco estará disponible en el menú desplegable Sistema de la interfaz de usuario de DocuSP.

Este apartado describe los métodos para ejecutar una sobrescritura de disco desde la interfaz de DocuSP y la ejecución de un proceso de sobrescritura de disco desde una línea de comandos UNIX.

#### *Ejecución del proceso de sobrescritura de disco desde la interfaz de DocuSP*

Para utilizar el proceso de sobrescritura de disco desde la interfaz de DocuSP, lleve a cabo los pasos siguientes:

- 1. Seleccione el menú Sistema. Seleccione Sobrescritura de datos del menú desplegable Sistema.
- 2. Seleccione [Aceptar]. Antes de que aparezca la pantalla de Sobrescritura de datos, aparecerá una pantalla de aviso con el número de minutos que tardará el proceso de sobrescritura de disco. El proceso de sobrescritura de disco puede tardar hasta seis (6) horas en completarse.

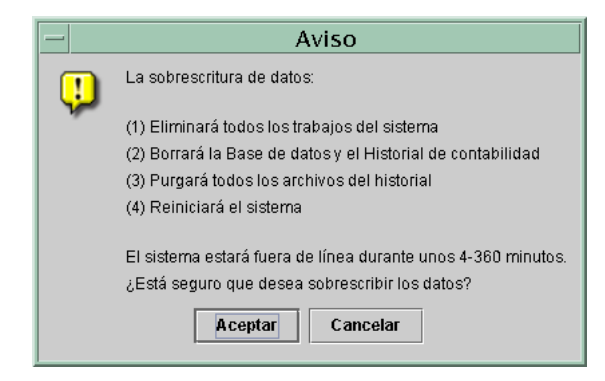

- 3. Si hay trabajos activos en el sistema, aparece un mensaje de aviso indicándole que se suprimirán todos los trabajos activos. Seleccione [Aceptar].
- 4. Aparece la pantalla de Sobrescritura de datos. Se sobrescriben automáticamente todos los trabajos activos, los trabajos finalizados y los historiales. Si lo desea, seleccione la opción Sobrescribir elementos adicionales.

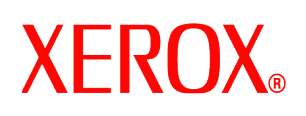

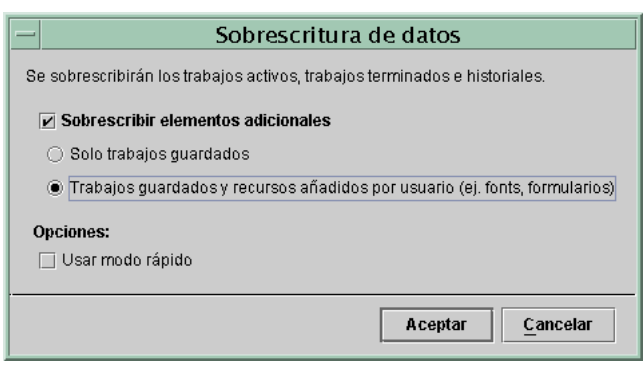

- Si selecciona **Sólo trabajos guardados**, también se sobrescribirán todos los trabajos guardados en el directorio /var/spool/XRXnps/saved.
- Si selecciona **Trabajos guardados y Recursos agregados por el usuario**, también se sobrescriben todos los recursos adicionales, como fuentes o formularios.
	- 5. Si lo desea, seleccione la opción Utilizar modo rápido. La opción Utilizar modo rápido ejecuta el proceso de sobrescritura de disco en un solo paso de grabación, además de la verificación de muestras o completa.
	- 6. Seleccione [Aceptar].
	- 7. Se cierran la interfaz de DocuSP y el sistema operativo Solaris.
	- 8. El sistema se reinicia en modo de usuario único y solicita la clave root (raíz). Escriba la clave root (raíz) y pulse <Intro>.
	- 9. Aparece un mensaje de aviso preguntándole si está seguro de que desea iniciar la sobrescritura de datos. Escriba Y y pulse <Intro>.
	- 10. Se inicia el proceso de sobrescritura de disco.
	- 11. Si, por cualquier motivo, fuera necesario detener el proceso, pulse <Ctrl> <C>.
	- 12. El sistema se reiniciará tras finalizar satisfactoriamente el proceso de sobrescritura de disco.
	- 13. Algunas impresoras DocuSP, como los modelos Nuvera, DocuTech 75/90, DocuPrint 75/90 o DocuPrint 75MX, disponen de un disco de imagen en la propia impresora. En estos casos, el software de sobrescritura del disco de imagen se inicia automáticamente en paralelo con el proceso de sobrescritura del disco del sistema. Tras completar el proceso de sobrescritura, se reinician el sistema y la interfaz de DocuSP.
	- 14. Tras completar el proceso de sobrescritura, se reinician el sistema y la interfaz de DocuSP. **NOTE: En el caso de las impresoras Nuvera, el sistema se apagará después de finalizar el proceso de sobrescritura. El cliente deberá encender el sistema a continuación.**

*NOTA: Si fuera necesario cancelar el proceso antes de que finalizara, deberá apagar la impresora y volver a encenderla antes de reiniciar DocuSP. Si no apaga/enciende la impresora, DocuSP seguirá apareciendo y podrá enviar un trabajo, pero no se imprimirá. Deberá dejar un "período de finalización de ciclo" (unos 20 minutos) para que la impresora complete la operación de sobrescritura de imagen de disco, o apague/encienda la impresora, y luego reinicie DocuSP.* 

708P87677

agosto de 2004

## **XEROX**

#### *Ejecución del proceso de sobrescritura de disco desde UNIX*

Para ejecutar el proceso de sobrescritura de disco desde una línea de comandos UNIX, lleve a cabo los pasos siguientes:

- 1. Si se está ejecutando la interfaz de DocuSP, asegúrese de que actualmente no se está procesando ningún trabajo y seleccione Sistema y, seguidamente, Apagar.
- 2. Tras apagar el sistema, escriba **boot –s** para reiniciarlo en modo de usuario único.
- 3. Cuando se le pida, escriba la clave root (raíz) y pulse <Intro>.
- 4. Escriba uno de los comandos siguientes, en función de lo que deba sobrescribirse:

Para sobrescribir trabajos activos, trabajos finalizados, historiales, trabajos guardados y recursos agregados por el usuario, como fuentes o formularios, escriba:

/opt/XRXnps/bin/DataOverwrite –f

Para sobrescribir sólo los trabajos activos, los trabajos finalizados, los historiales y los trabajos guardados:

/opt/XRXnps/bin/DataOverwrite –f –X /opt/XRXnps/configuration/permanent.exclude

Para sobrescribir los trabajos activos, los trabajos finalizados y los historiales:

/opt/XRXnps/bin/DataOverwrite –f –X /opt/XRXnps/configuration/permanent\_and\_saved.exclude

donde el parámetro f (fast - rápido) indica un solo paso de grabación, además de una verificación de muestras o completa.

- 5. Aparece un mensaje de aviso preguntándole si está seguro de que desea iniciar la sobrescritura de datos. Escriba Y y pulse <Intro>.
- 6. Se inicia el proceso de sobrescritura de disco.
- *7.* Si, por cualquier motivo, fuera necesario detener el proceso, pulse <Ctrl> <C>.
- 8. El sistema se reiniciará tras finalizar satisfactoriamente el proceso de sobrescritura de disco.
- 9. El proceso de sobrescritura de disco mantiene un historial de todos los mensajes informativos, de advertencia y error. Cuando finalice el proceso de sobrescritura de disco, podrá encontrar el historial en /var/spool/XRXnps/log/dataOverwrite.log. Para obtener más información, consulte el apartado de este documento sobre la *Administración del archivo de historial*.
- 10. Si la impresora dispone de disco de imagen interno, como es el caso de los modelos **Nuvera**, DocuTech 75/90, DocuPrint 75/90 y DocuPrint 75MX, el software de sobrescritura del disco de imagen se inicia automáticamente en paralelo con la sobrescritura de los datos del sistema. Tras completar el proceso de sobrescritura, se reinician el sistema y la interfaz de DocuSP.
- 11. Tras completar el proceso de sobrescritura, se reinician el sistema y la interfaz de DocuSP. **NOTE: En el caso de las impresoras Nuvera, el sistema se apagará después de finalizar el proceso de sobrescritura. El cliente deberá encender el sistema a continuación.**

### **Cuestiones de seguridad**

Además de seguir un calendario regular para llevar a cabo el proceso de sobrescritura de disco, es importante asegurarse de que el entorno para las impresoras basadas en DocuSP es seguro.

Xerox se compromete a proporcionar un nivel de seguridad que permitirá al controlador DocuSP ser un buen miembro de la red y responder con firmeza ante posibles violaciones de seguridad. Cualquier otra cuestión de seguridad será responsabilidad del cliente.

708P87677

agosto de 2004

# **XFROX**

Xerox revisa constantemente la seguridad del controlador DocuSP y del sistema operativo Sun Solaris. El compromiso de Xerox incluye suministrar las modificaciones de seguridad más recientes de Solaris suministradas por Sun Microsystems en cada versión principal de DocuSP. EL grupo de desarrollo de DocuSP también incorpora las modificaciones de seguridad de Solaris en los ciclos de desarrollado de versiones principales.

La seguridad de la red y del entorno de impresión son responsabilidad del cliente. A continuación se incluyen algunas consideraciones que deben tenerse en cuenta para garantizar un entorno de impresión seguro.

• Las clave del administrador del sistema DocuSP, de un usuario de confianza y del superusuario de UNIX (root) deben ir acompañadas de protocolos de seguridad adecuados, entre ellos, un calendario regular para el cambio de las claves y una combinación de caracteres y longitud en las propias claves.

*NOTA: Tenga en cuenta que el técnico de servicio de Xerox debe tener acceso a la nueva clave de usuario raíz para proporcionar servicio y asistencia. Es responsabilidad del cliente asegurarse de que el técnico de Xerox tenga acceso a la clave de usuario raíz y a la de administrador del sistema.* 

- La sala o salas que contienen impresoras basadas en DocuSP son seguras.
- El entorno de red es seguro.
- El software DocuSP está correctamente instalado en la versión más actual e incluye todas las modificaciones de seguridad actuales. Para obtener más información sobre la seguridad de DocuSP, consulte la versión más reciente de la *Serie Plataforma de Servicios para Documentos Xerox – Controlador común - Guía del sistema*. Este documento se incluye como archivo PDF en el CD-ROM de Guías del usuario que se suministra con la impresora.

### **Administración del archivo de historial**

El proceso de sobrescritura de disco mantiene un historial detallado de todo el proceso de sobrescritura del disco, en el que se incluye la hora de inicio y finalización de cada partición, el nombre y los límites de las particiones y los posibles mensajes de error. El archivo de historial es acumulativo y cada vez que se ejecuta el proceso de sobrescritura de disco, se añaden los detalles al historial existente. Durante el proceso de sobrescritura, el archivo se actualiza en /tmp/dataOverwrite.log. Cuando finaliza el proceso de sobrescritura del disco, el archivo se transfiere a /var/spool/XRXnps/log/dataOverwrite.log.

Debería efectuarse de forma regular una copia de seguridad del archivo de historial y borrarlo del sistema.

A continuación se incluye un ejemplo de parte de un archivo de historial.

Tue Jul 22 14:41:05 EDT 2003 DataOverwriteInit Start /.profile not found DataOverwriteInit End Tue Jul 22 14:41:05 EDT 2003 Tue Jul 22 14:43:25 2003 DataOverwrite Start Logfile Created Successfully Tue Jul 22 14:43:25 2003 Reading in Commandline Args Tue Jul 22 14:43:25 2003 Checking License for DataOverwrite Feature License validated and approved for DataOverwrite Feature. Tue Jul 22 14:43:25 2003 Prompting user to continue Tue Jul 22 14:44:27 EDT 2003 DoPreWipeOutQ Start Unmounting /var/spool/XRXnps/outQ DoPreWipeOutQ End Tue Jul 22 14:44:27 EDT 2003 DatOvrPurge Start Purging c0t1d0 : 0 – 60885674 Warning: interrupted DoPostWipeOutQ Start Restoring outQ Partition Creating New Filesystem On /dev/dsk/c0t1d0s1Cylinder groups must have a multiple of 16 cylinders with the given parameters Rounded cgsize up to 256 Warning: 1 sector(s) in last cylinder unallocated /dev/rdsk/c0t1d0s1: 60885674 sectors in 21075 cylinders of 27 tracks, 107 sectors 29729.3MB in 659 cyl groups (32 c/g, 45.14MB/g, 5632 i/g) super-block backups (for fsck -F ufs -o b=#) at: 32, 92592, 185152, 277712, 370272, 462832, 555392, 647952, 740512, 833072, 925632, 1018192, 1110752, 1203312, 1295872, 1388432, 1480992, 1573552, 1666112, 1758672, 1851232, 1943792, 2036352, 2128912, 2221472, 2314032, 2406592, 2499152, 2591712, 2684272, 2776832, 2869392, 2958368, 3050928, 3143488, 3236048, 3328608,